# Das Bestell- und Bezahlsystem für das Mensa-Essen

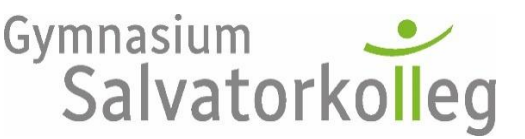

 $C$ oito

Stand: 16. Januar 2024

Diese Anleitung ist noch unvollständig und nicht die Endfassung. Falls Sie Verbesserungsvorschläge für die Anleitung haben, schicken Sie diese doch per Mail an[: frank.schmuck@sk-bw.de](mailto:frank.schmuck@sk-bw.de)

Mittelfristig planen wir, die Bezahlung vollständig über ein SEPA-Lastschriftverfahren abzuwickeln. Bei Neuanmeldungen bitten wir deshalb, von Beginn an dieses Verfahren zu wählen!

## **Kurzanleitung für Bezahlung**

- a) Voraussetzung:
	- Geldkarte für den Schüler/ die Schülerin besorgen. Diese Geldkarte wird für die Registrierung benötigt.
- b) Registrierbon im Sekretariat holen, anschließend: online sich als Nutzer mit den Daten des Registrierbons anmelden: [essenbestellen.net/Salvatorkolleg](https://www.essenbestellen.net/Salvatorkolleg/Vorbesteller/Default.aspx)
- c) Geld auf Essenskonto laden ("Guthaben erhöhen") über SEPA-Lastschrift
- d) Online das Essen bestellen
- e) Essen in der Mensa abholen

## **Ausführlicher ist das Verfahren auf den nächsten Seiten erläutert:**

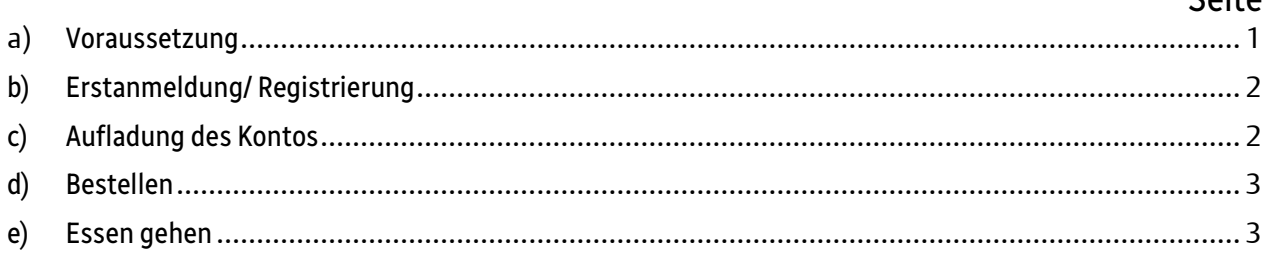

#### <span id="page-0-0"></span>a) **Voraussetzung**

Die Schüler brauchen eine Bankkarte. Es spielt für die Bestellung keine Rolle, über welches Konto diese Bankkarte läuft. Die Bankkarte dient lediglich dazu, eine Erstregistrierung im Essensbestellsystem durchzuführen.

**Wichtig**:

- Bevor die Karte zur Registrierung ins Sekretariat gebracht wird, muss diese Karte einmal benutzt worden sein, z.B. Geldabheben im Geldautomat.
- Die Funktion "Kontaktlose Bezahlung" muss aktiviert sein, damit der Funkchip in der Karte funktioniert. Dies kann am Geldautomat eingestellt werden.

#### <span id="page-1-0"></span>**b) Erstanmeldung/ Registrierung**

- Im **Sekretariat kann mit der Geldkarte ein Registrierbon** abgeholt werden. Hierzu wird die Geldkarte benötigt.
- Der **Registrierbon** enthält folgende wichtige Informationen: WebUrl: [essenbestellen.net/Salvatorkolleg](https://www.essenbestellen.net/Salvatorkolleg/Vorbesteller/Default.aspx)  $\rightarrow$  Sie gelangen auf die abgebildete Seite. Benutzer: Dies ist die Kartennummer Passwort: eine fünfstellige Zahl, die für die Erstanmeldung wichtig ist (siehe Registrierbon).
- Die Anmeldung erfolgt dann online: Über die oben erhaltene WebUrl oder über den roten Link auf der Homepage der Schule. Sie gelangen dann auf diese Seite:
- Die **Erst-Anmeldung** erfolgt mit den Daten des Registrierbons.
- Zunächst müssen Sie Ihre Daten eingeben (Name und Mail-Adresse) und einen neuen Benutzernamen (Anmeldenamen) und ein Passwort festlegen.
- Bei den Einstellungen können Sie auch festlegen, dass Sie eine Benachrichtigung per Mail erhalten, wenn das Essensguthaben unter ei-

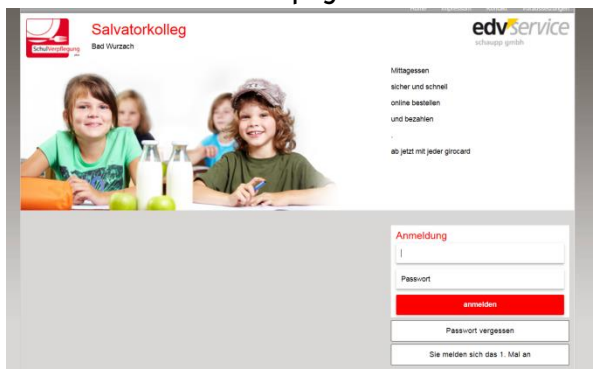

nen bestimmten Betrag (z.B. 10€) gefallen ist. Dann können Sie später rechtzeitig wieder aufladen.

- Dann erhalten Sie auf die angegebene Mail-Adresse eine E-Mail, auf der ein Link zur Bestätigung der **Registrierung** angeklickt werden muss.

Hinweis: Sollten Sie nicht nach einigen Minuten diese Mail erhalten haben, schauen Sie im Spam-Ordner nach. Oftmals werden solche automatisch generierten Mails in den Spam-Ordner geleitet.

- Wenn die Registrierung abgeschlossen ist, können Sie sich mit Ihrem Benutzernamen und Ihrem Passwort erneut anmelden.

### <span id="page-1-1"></span>**c) Aufladung des Kontos**

Auf dem Bildschirm befindet sich rechts oben ein Button: Guthaben erhöhen:

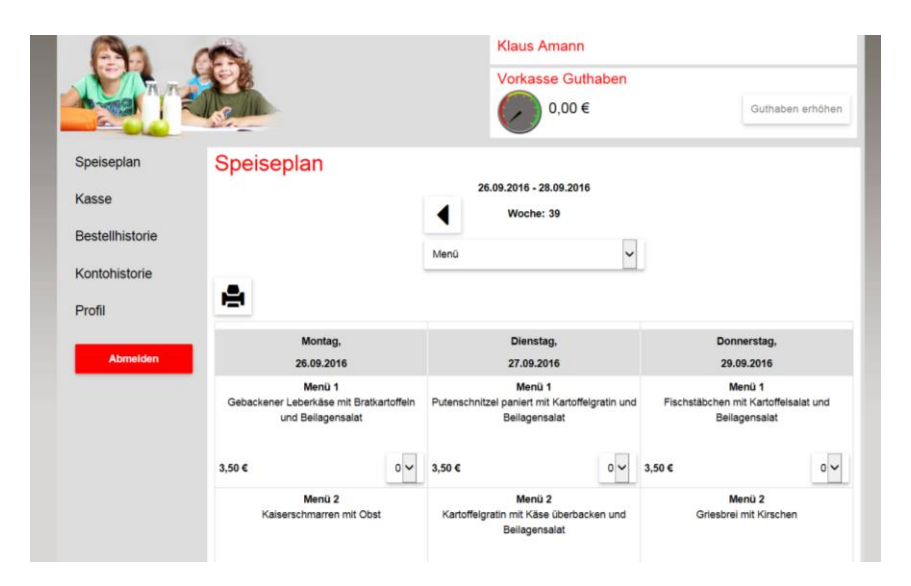

Wenn Sie diesen bestätigen, erscheint dieser Bildschirm

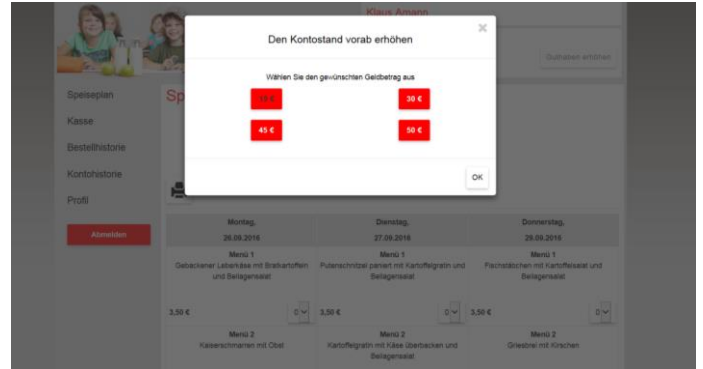

Wenn Sie einen Betrag gewählt haben, dann haben Sie die Auswahl:

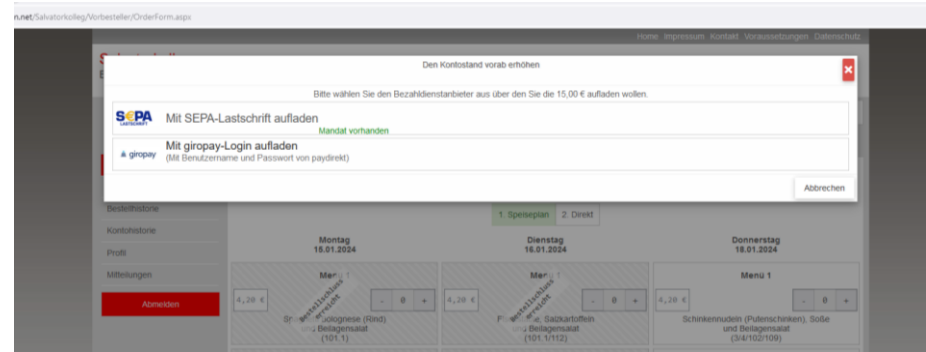

Da wir mittelfristig auf das Lastschriftverfahren umstellen wollen, bitte SEPA-Lastschrift wählen. Bei der Erstanmeldung muss das SEPA-Lastschriftmandat digital unterschrieben/ bestätigt werden.

#### <span id="page-2-0"></span>**d) Bestellen**

Am besten steigen Sie über den Link auf der Homepage des Salvatorkollegs ein. Dann erscheint der bereits oben abgebildete Bildschirm.

Nun kann Essen bestellt oder auch – falls dies rechtzeitig geschieht storniert werden (spätesten 20:00 Uhr am Vortag).

#### <span id="page-2-1"></span>**e) Essen gehen**

Essen in der Mensa einfach abholen.

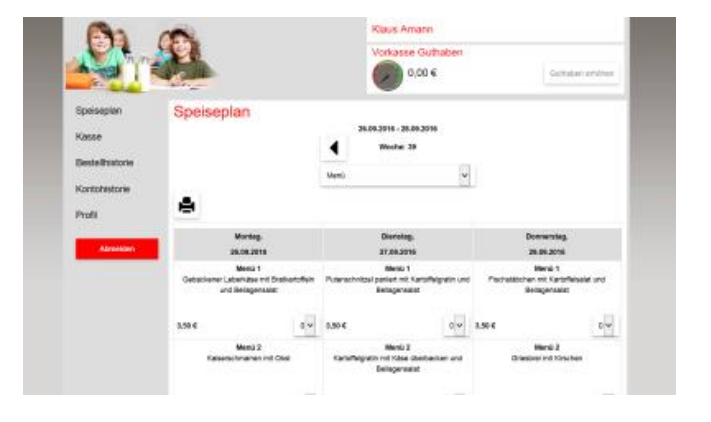